### **pracovní návod s metodickým komentářem pro učitele Studium magnetického pole cívky připravil J. Sigl**

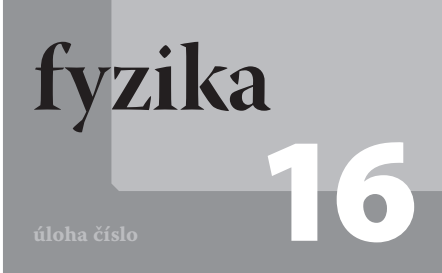

# **Cíle**

Cílem je ukázat závislost velikosti magnetické indukce uvnitř cívky na velikosti elektrického proudu, který touto cívkou teče. Dalším cílem je ukázat, jak velikost magnetické indukce závisí na počtu závitů cívky. Dále z naměřených dat určit hodnotu permeability vzduchu.

### P**odrobnější rozbor cílů**

Jedním z cílů je žákům ukázat, že závislost velikosti magnetické indukce v dutině válcové cívky na velikosti proudu, který cívkou teče, je lineární. Dalším cílem je ukázat, že s rostoucím počtem závitů cívky při stejných hodnotách proudu se opět lineárně zvětšuje velikost magnetické indukce uvnitř cívky (je třeba mít cívky s různým počtem závitů a stejnou délkou). Posledním cílem je z naměřených hodnot vypočítat hodnotu permeability vzduchu, porovnat ji s teoretickou hodnotou a tím potvrdit vztah pro výpočet velikosti magnetické indukce uvnitř válcové cívky, který se středoškolsky nedá odvodit.

# **Zadání úlohy**

Změřte závislost magnetické indukce *B* uvnitř cívky na velikosti stejnosměrného proudu *I*, který touto cívkou prochází. Měření proveďte pro čtyři cívky s různým počtem závitů *N* a stejnou délkou *l*. Sestrojte graf závislosti velikosti magnetické indukce *B* na velikosti proudu *I* pro všechny čtyři cívky. Tyto závislosti fitujte vhodnými funkcemi, funkce porovnejte a vyslovte závěry. Z rovnic získaných fitováním určete velikost *μ* vzduchu pro každou cívku a tyto výsledky porovnejte s teoretickou hodnotou.

# **Pomůcky**

počítač s DataStudiem, zdroj stejnosměrného napětí 12V, potenciometr 100 Ω, senzor magnetického pole Pasco, USB Link, digitální ampérmetr, čtyři cívky (250 závitů, 500 závitů, 750 závitů, 1000 závitů) se stejnou délkou 5 cm, vodiče

### Z**ařazení do výuky**

Tato laboratorní úloha spadá podle RVP do učiva *Magnetické pole – pole magnetů a vodičů s proudem, magnetická indukce* a plní se jí očekávaný výstup *Využívá Ohmův zákon při řešení praktických problémů, aplikuje poznatky o mechanismech vedení elektrického proudu v kovech, polovodičích, kapalinách a plynech při analýze chování těles z těchto látek v elektrických obvodech, měří vybrané fyzikální veličiny vhodnými metodami, zpracuje a vyhodnotí výsledky měření*.

### Č**asová náročnost**

Vlastní měření a uložení dat žáci stihnou za jednu vyučovací hodinu. Pokud k tomu řeší nejprve i teoretické úlohy, pak dvě vyučovací hodiny.

### N**ávaznost experimentů**

Úlohu je vhodné zařadit po studiu magnetického pole trvalého magnetu.

# **Teoretický úvod**

Válcová cívka (solenoid) vznikne namotáním izolovaného vodiče na plášť válce z izolantu. Jestliže touto cívkou prochází stejnosměrný proud *I*, vytvoří se uvnitř cívky i v jejím okolí stacionární magnetické pole. Toto pole má podobný charakter jako pole tyčového magnetu. Uvnitř cívky je magnetické pole homogenní, tedy vektor magnetická indukce  $\vec{B}$  má ve všech místech stejnou velikost a směr. Velikost magnetické indukce *B* uvnitř cívky spočítáme podle vztahu

$$
B = \mu \frac{NI}{l},\tag{1}
$$

kde *μ* je permeabilita prostředí uvnitř cívky, *N* je počet závitů cívky, *I* je velikost stejnosměrného proudu tekoucího cívkou a *l* je délka cívky. Závislost magnetické indukce *B* na elektrickém proudu *I* je tedy lineární a je-li rovnicí lineární funkce vztah

$$
y = mx + b,\tag{2}
$$

pak pro koeficient *m* platí

$$
m = \mu \frac{N}{l} \tag{3}
$$

Pokud uvnitř cívky není kovové jádro, můžeme jako hodnotu permeability *μ* brát permeabilitu vzduchu, která je přibližně stejná jako permeabilita vakua *μ*₀. Hodnota permeability vakua je

$$
\mu_0 = 4\pi \cdot 10^{-7} \text{ N} \cdot \text{A}^{-2} \tag{2}
$$

# **Motivace**

Na čem závisí magnetické pole cívky? Jak se dá velikost tohoto magnetického pole zvětšovat? Jak tyto poznatky využít k určení jedné ze základních fyzikálních konstant –permeability *μ* vzduchu?

## **Bezpečnost práce**

Dodržovat zásady bezpečného zacházení s elektrickými spotřebiči.

# **Postup práce**

Sestavíme elektrický obvod podle schématu (viz obr. 1). Začneme měřit s cívkou, která má 1000 závitů. Na zdroji nastavíme napětí do 12 V, na ampérmetru rozsah do 10 A. Před připojením ke zdroji necháme obvod zkontrolovat vyučujícím!

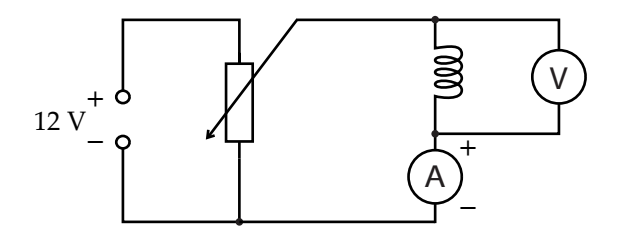

Obr. 1: Schéma zapojení cívky do obvodu stejnosměrného proudu

**Technická úskalí, tipy a triky**

Je třeba dát pozor na dobré kontakty při spojování vodičů.

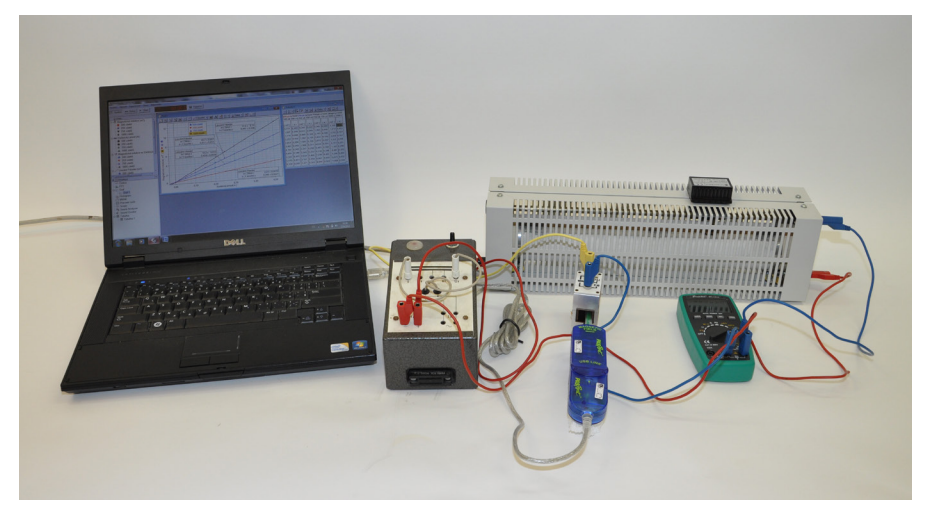

Obr. 2: Studium magnetického pole cívky – foto uspořádání experimentu

## **Nastavení HW a SW**

Senzor magnetického pole připojíme k měřicímu rozhraní USB Link a rozhraní připojíme pomocí USB kabelu k počítači.

Spustíme program DataStudio a zvolíme možnost *Vytvořit experiment*. Připojené čidlo by se mělo automaticky detekovat a v okně *Data* se zobrazí název měřené veličiny (*Magnetic Field*). Anglický název měřené veličiny změníme po dvojkliku na tento název v okně *Data* a přepsáním názvu měření a názvu proměnné v nově otevřeném okně *Vlastnosti dat* (*Magnetic Field* na *Magnetická indukce*). V menu *Setup* změníme jednotky magnetické indukce na mT rozbalením možnosti *Jednotky* a kliknutím na možnost mT. V otevřeném okně *Experiment Setup*, v záložce *Vzorkování* zatrhneme možnost *Načti hodnotu stiskem či příkazem*, v okně *Název* přepíšeme *Keyboard 1* na *Elektrický proud*, v okně *Jednotky* přepíšeme *bez jednotek* na *A* a potvrdíme *OK*. Zavřeme okno *Experiment Setup*. V předpřipraveném grafu klikneme na název veličiny *Čas* a v rozbalené nabídce zvolíme *Elektrický proud*. Tím se také automaticky změní na ose *y* název na *Magnetická Indukce*. Dvojklikem do grafu otevřeme okno *Nastavení grafu*, ve kterém odznačíme možnost *Spojovat body*. Vytvoříme tabulku. Název veličiny *Magnetická Indukce* přetáhneme myší se stisknutým levým tlačítkem do okna *Displays*, záložky *Tabulka*. Dále přetáhneme stejným způsobem název veličiny *Elektrický proud* do záložky *Tabulka 1*.

## **Vlastní měření a záznam dat**

Sepneme elektrický obvod a potenciometrem nastavíme nulovou hodnotu proudu. Spustíme měření stisknutím tlačítka *Start*. V tabulce se objeví měřená hodnota magnetické indukce *B*. Klepneme na tlačítko *Vzít* a do nově otevřeného okna doplníme hodnotu 0 a potvrdíme *OK*. V tabulce i grafu se zobrazí hodnota magnetické indukce *B* a elektrického proudu *I*. Jezdcem potenciometru postupně měníme hodnoty elektrického proudu *I* po přibližně 50 mA až do hodnoty 0,5 A a stejně jako v prvním případě zaznamenáváme hodnoty magnetické indukce a proudu. Měření ukončíme kliknutím na červený čtvereček vedle tlačítka *Vzít*. Na horní liště *Grafu 1* klikneme na nástroj *Upravit měřítko*. Dvojklikem na název *Run#1* v okně *Data* otevřeme okno *Vlastnosti dat*, ve kterém název *Run#1* přepíšeme na *1000 závitů* a potvrdíme *OK*. Na horní liště *Grafu 1* rozbalíme nástroj *Fitování* a zatrhneme *Lineární Fitování*. Okno, ve kterém jsou parametry fitovací funkce, zmenšíme tak, aby v něm byly vidět parametry *m* a *b*.

#### **Technická úskalí, tipy a triky**

Místo rozhraní USB Link lze použít rozhraní Pasco Xplorer.

#### **Technická úskalí, tipy a triky**

Pokud je graf nepřehledný, zvětšíme okno grafu.

#### **Hodnocení výsledků**

Žáci by měli z grafu určit, že závislost magnetické indukce *B* na elektrickém proudu *I* je lineární a že parametr *m* získaný z fitovací funkce odpovídá výrazu (3). Tedy že i hodnota parametru *m* je přímo úměrná počtu závitů *N*. Koeficient *b* ve fitovací funkci by měl odpovídat hodnotě magnetické indukce magnetického pole Země v daném místě. Hodnota však vychází přibližně desetkrát větší než reálně je. Dáno je to rozlišovací schopností použitého čidla. Dále by měli z rovnice (3) vyjádřit permeabilitu prostředí a vypočítat hodnoty pro jednotlivé cívky a porovnat je s permeabilitou vakua.

Stejným způsobem provedeme měření pro cívky se 750 závity, 500 závity a 250 závity.

### **Analýza naměřených dat**

Graf uložíme jako obrázek pomocí funkce *Výstřižky* (běžně funguje ve Windows7) nebo funkce *Print Screen*. Data z tabulky vyexportujeme do textového souboru kliknutím na možnost *Exportovat Data* v záložce *Soubor*. Data pak doplníme do připravené tabulky v pracovním listu. Z hodnot parametru *m* a *b* sestavíme rovnici fitovací funkce pro jednotlivé cívky. Popíšeme, jak závisí velikost magnetické indukce *B* na velikosti *I* procházejícího cívkou. Provedeme diskusi hodnot parametru *m* v závislosti na počtu závitů cívky *N*. Vysvětlíme, proč je hodnota parametru *b* nenulová i při nulové hodnotě elektrického proudu *I*. Pomocí vzorce (3) vypočítáme hodnotu permeability vzduchu *μ* pro každou cívku a výsledky porovnáme s hodnotou permeability vakua *μ*₀ uvedenou ve vztahu (4). Výsledky zaokrouhlíme na tři platné číslice a provedeme jejich diskusi.